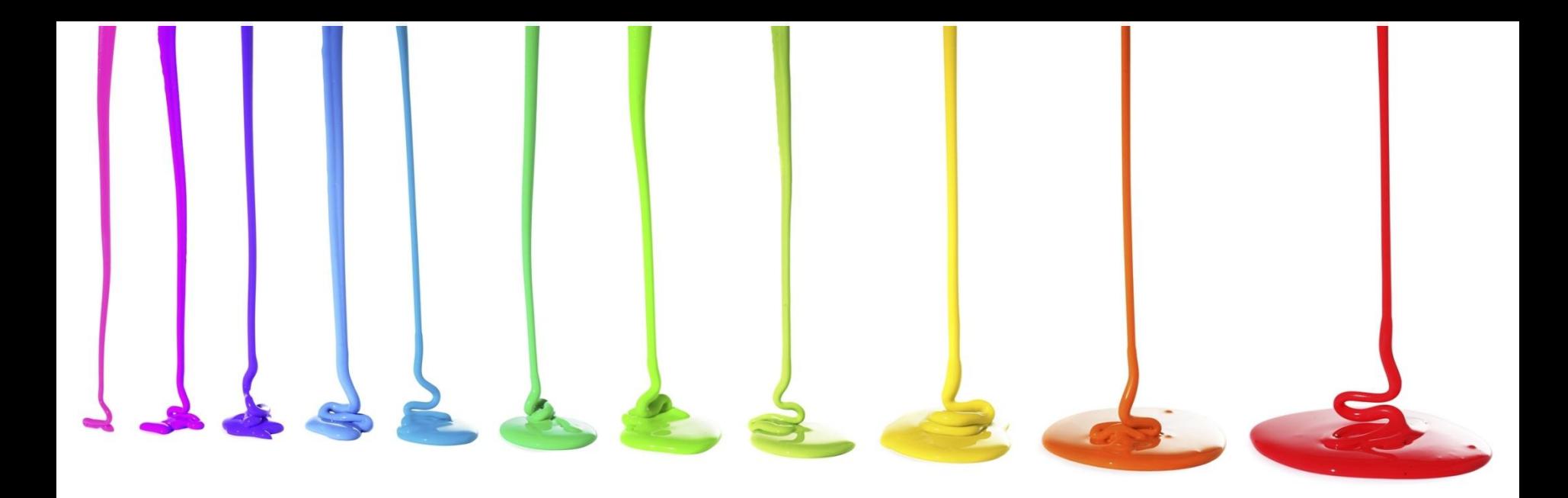

Programming Logic and Design *Seventh Edition Chapter 1 An Overview of Computers and Programming*

### **Objectives**

In this chapter, you will learn about:

- Computer systems
- Simple program logic
- The steps involved in the program development cycle
- Pseudocode statements and flowchart symbols
- Using a sentinel value to end a program
- Programming and user environments
- The evolution of programming models

### Understanding Computer Systems

#### **• Computer system**

– Combination of all the components required to process and store data using a computer

#### **• Hardware**

– Equipment associated with a computer

### **• Software**

- Computer instructions
- Tells the hardware what to do

#### **– Programs**

• Instructions written by programmers

# Understanding Computer Systems (continued)

- **– Application software** such as word processing, spreadsheets, payroll and inventory, even games
- **– System software** such as operating systems like Windows, Linux, or UNIX
- Computer hardware and software accomplish three major operations
	- **– Input**
		- **• Data items** such as text, numbers, images, and sound
	- **– Processing**
		- Calculations and comparisons performed by the **central processing unit** (**CPU**)

# Understanding Computer Systems (continued)

#### **– Output**

• Resulting information that is sent to a printer, a monitor, or **storage devices** after processing

### **• Programming language**

- Used to write computer instructions
- Examples
	- Visual Basic, C#, C++, or Java

### **• Syntax**

– Rules governing word usage and punctuation

# Understanding Computer Systems (continued)

- **• Computer memory**
	- Computer's temporary, internal storage **random access memory** (**RAM**)
	- **– Volatile** memory lost when the power is off
- Permanent storage devices
	- **– Nonvolatile** memory
- **• Compiler** or **interpreter**
	- Translates source code into **machine language** (**binary language**) statements called **object code**
	- Checks for syntax errors

# Understanding Simple Program Logic

- Program **executes** or **runs**
	- Input will be accepted, some processing will occur, and results will be output
- Programs with syntax errors cannot execute
- **• Logical errors**
	- Errors in program logic produce incorrect output
- **• Logic** of the computer program
	- Sequence of specific instructions in specific order
- **• Variable** 
	- Named memory location whose value can vary

# Understanding the Program Development Cycle

- **• Program development cycle**
	- Understand the problem
	- Plan the logic
	- Code the program
	- Use software (a compiler or interpreter) to translate the program into machine language
	- Test the program
	- Put the program into production
	- Maintain the program

# Understanding the Program Development Cycle (continued)

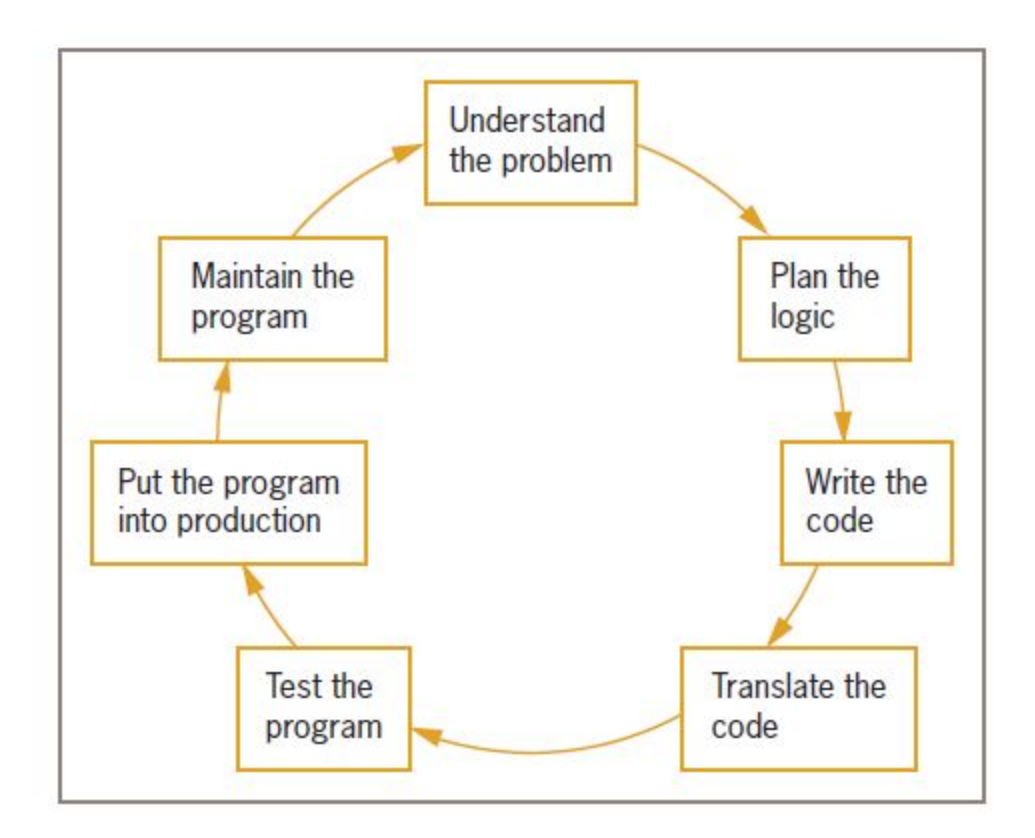

**Figure 1-1** The program development cycle

### Understanding the Problem

- One of the most difficult aspects of programming
- **• Users** or **end users**
	- People for whom a program is written
- **• Documentation**
	- Supporting paperwork for a program

## Planning the Logic

- Heart of the programming process
- Most common planning tools
	- Flowcharts
	- Pseudocode
	- **– IPO charts** (input, processing, and output)
	- **– TOE charts** (tasks, objects, and events)

### **• Desk-checking**

– Walking through a program's logic on paper before you actually write the program

### Coding the Program

- Hundreds of programming languages available
	- Choose based on features
	- Similar in their basic capabilities
- Easier than the planning step

# Using Software to Translate the Program into Machine Language

- Translator program
	- Compiler or interpreter
	- Changes the programmer's English-like **high-level programming language** into the **low-level machine language**

#### **• Syntax error**

- Misuse of a language's grammar rules
- Programmer corrects listed syntax errors
- Might need to recompile the code several times

# Using Software to Translate the Program into Machine Language (continued)

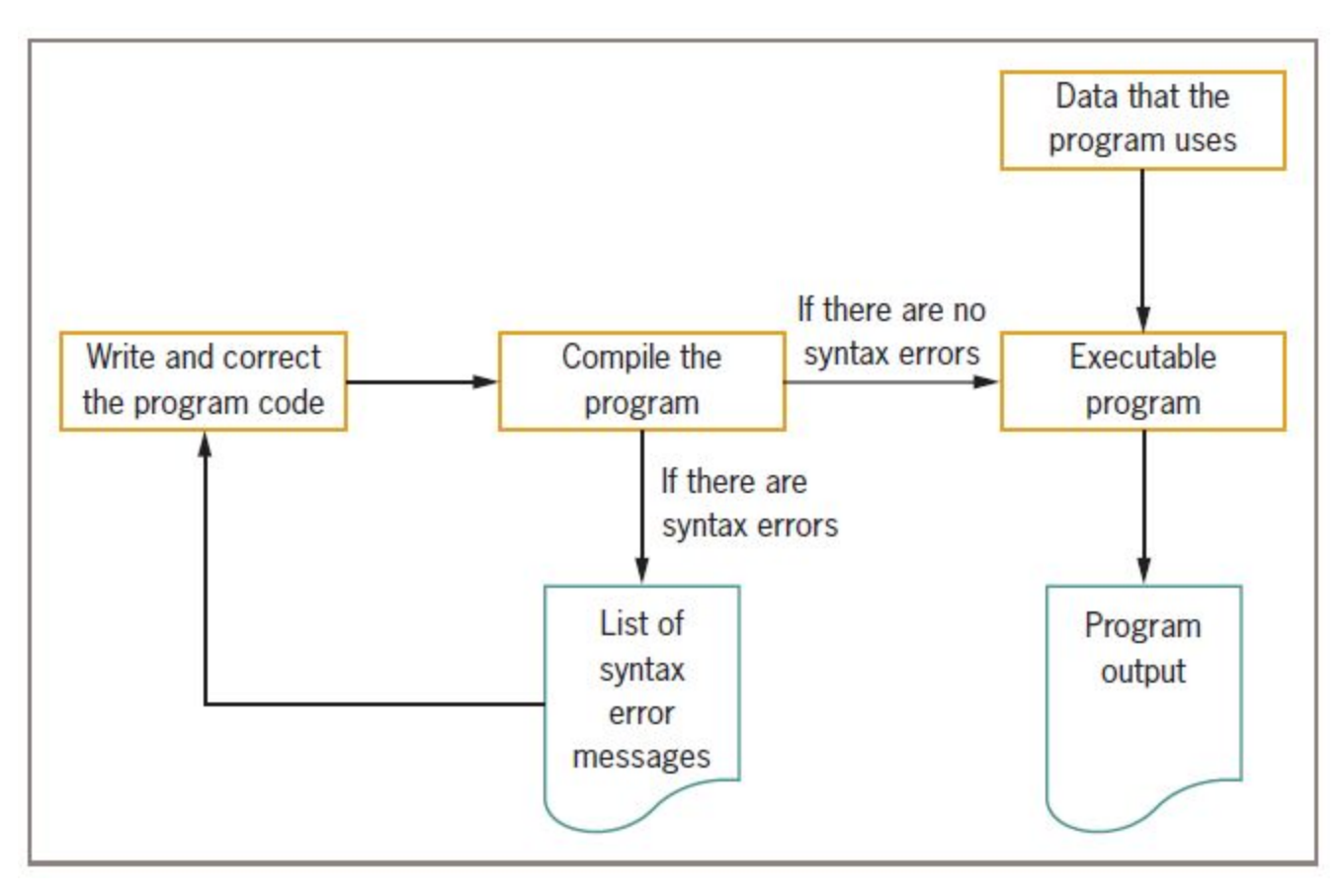

**Figure 1-2** Creating an executable program

### Testing the Program

- Logical error
	- Results when a syntactically correct statement, but the wrong one for the current context, is used
- Test
	- Execute the program with some sample data to see whether the results are logically correct
- **• Debugging** is the process of finding and correcting program errors
- Programs should be tested with many sets of data

# Putting the Program into Production

- Process depends on program's purpose
	- May take several months

### **• Conversion**

– The entire set of actions an organization must take to switch over to using a new program or set of programs

### Maintaining the Program

#### **• Maintenance**

- Making changes after the program is put into production
- Common first programming job
	- Maintaining previously written programs
- Make changes to existing programs
	- Repeat the development cycle

# Using Pseudocode Statements and Flowchart Symbols

#### **• Pseudocode**

– English-like representation of the logical steps it takes to solve a problem

#### **• Flowchart**

– Pictorial representation of the logical steps it takes to solve a problem

### Writing Pseudocode

• Pseudocode representation of a number-doubling problem

start

```
input myNumber
```

```
set myAnswer = myNumber * 2
```

```
output myAnswer
```
stop

## Writing Pseudocode (continued)

- Programmers preface their pseudocode with a beginning statement like start and end it with a terminating statement like stop
- Flexible planning tool

## Drawing Flowcharts

- Create a flowchart
	- Draw geometric shapes that contain the individual statements
	- Connect shapes with arrows

### **• Input symbol**

- Indicates input operation
- Parallelogram

input myNumber

- **• Processing symbol**
	- Contains processing statements such as arithmetic
	- Rectangle

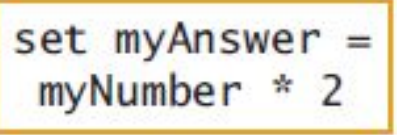

### Drawing Flowcharts (continued)

#### **• Output symbol**

- Represents output statements
- Parallelogram

### **• Flowlines**

– Arrows that connect steps

### **• Terminal symbols**

- Start/stop symbols
- Shaped like a racetrack
- Also called lozenges

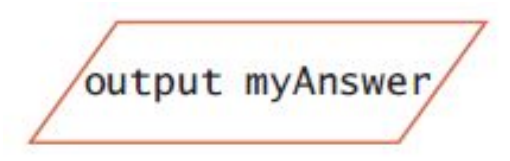

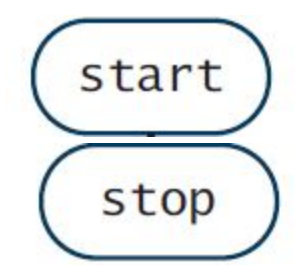

## Drawing Flowcharts (continued)

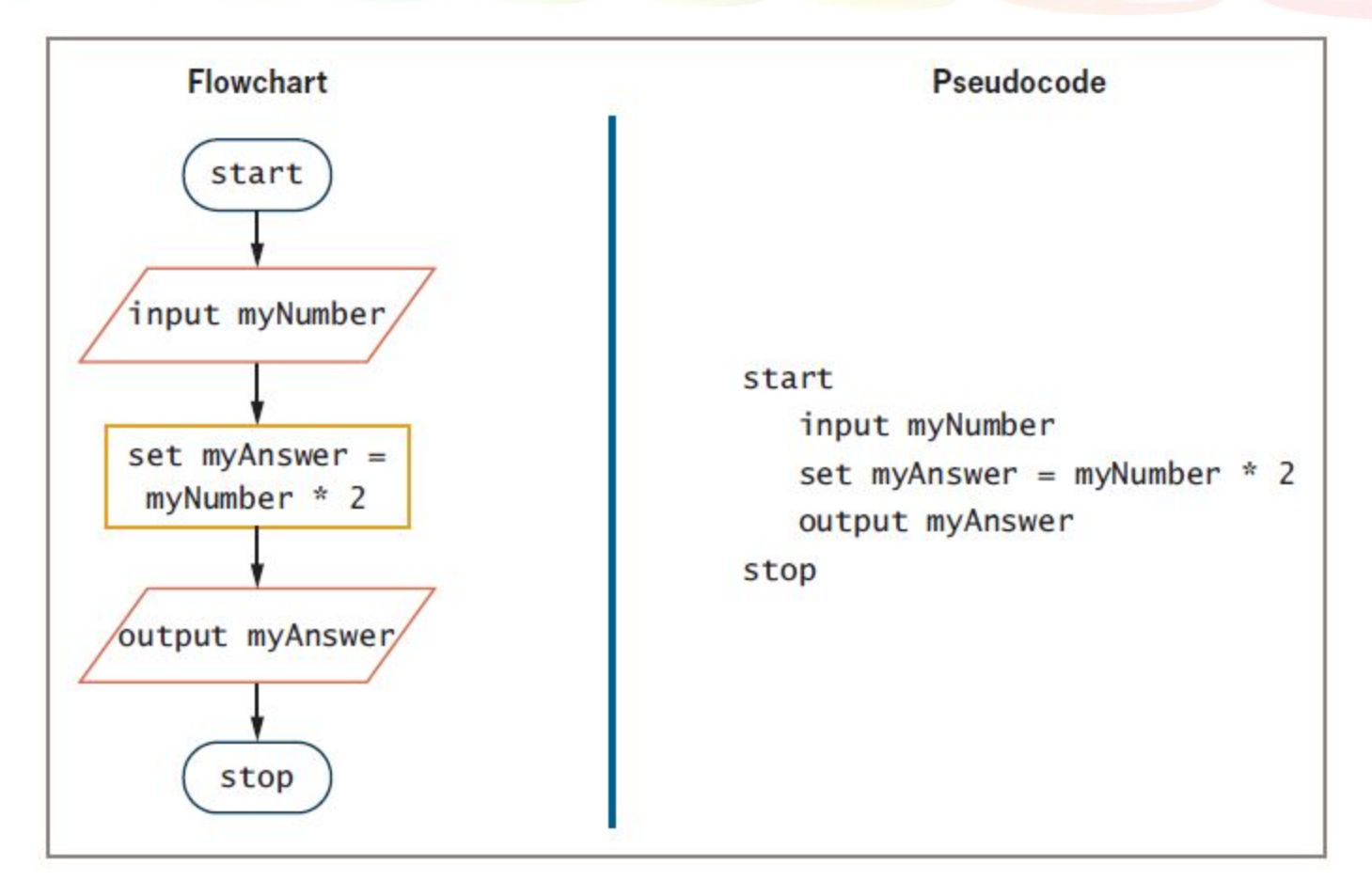

**Figure 1-6** Flowchart and pseudocode of program that doubles a number

### Repeating Instructions

- Program in Figure 1-6 only works for one number
- Not feasible to run the program over and over 10,000 times
- Not feasible to add 10,000 lines of code to a program
- Create a **loop** (repetition of a series of steps) instead
- Avoid an **infinite loop** (repeating flow of logic that never ends)

# Repeating Instructions (continued)

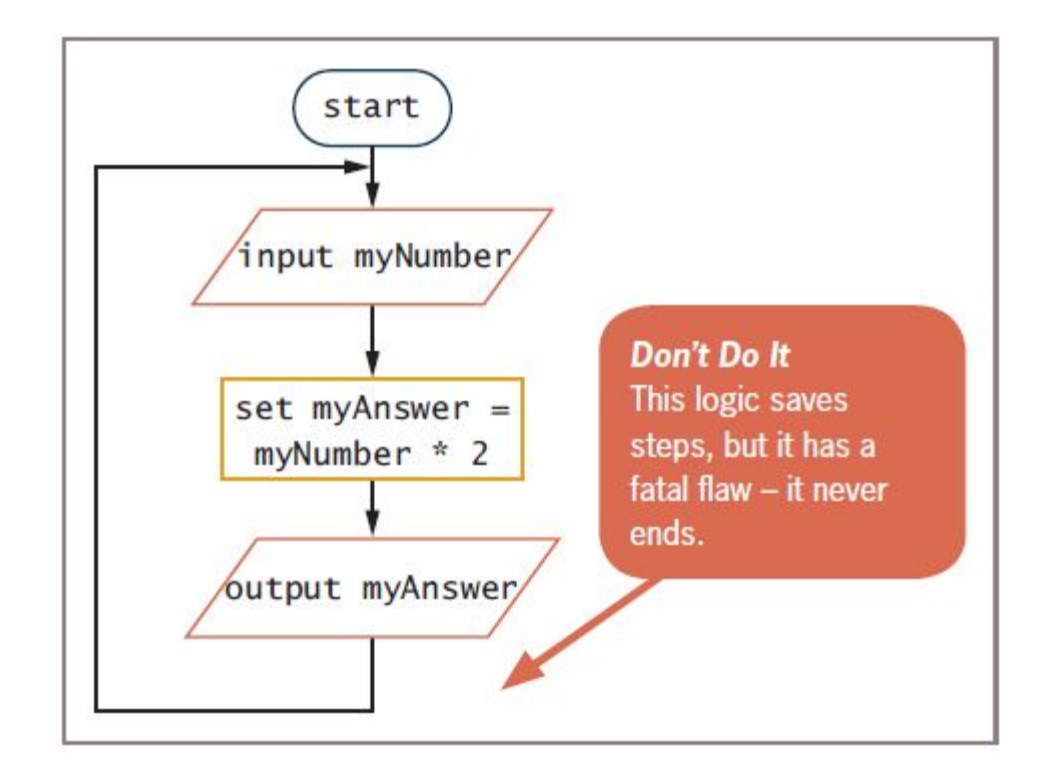

**Figure 1-8** Flowchart of infinite number-doubling program

# Using a Sentinel Value to End a Program

- **• Making a decision**
	- Testing a value
	- **– Decision symbol**
		- Diamond shape
- **• Dummy value**

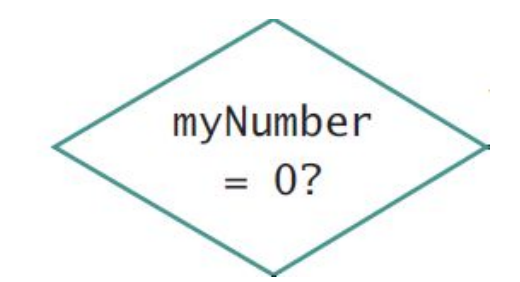

- Data-entry value that the user will never need
- **– Sentinel value**
- **• eof** ("end of file")
	- Marker at the end of a file that automatically acts as a sentinel

# Using a Sentinel Value to End a Program (continued)

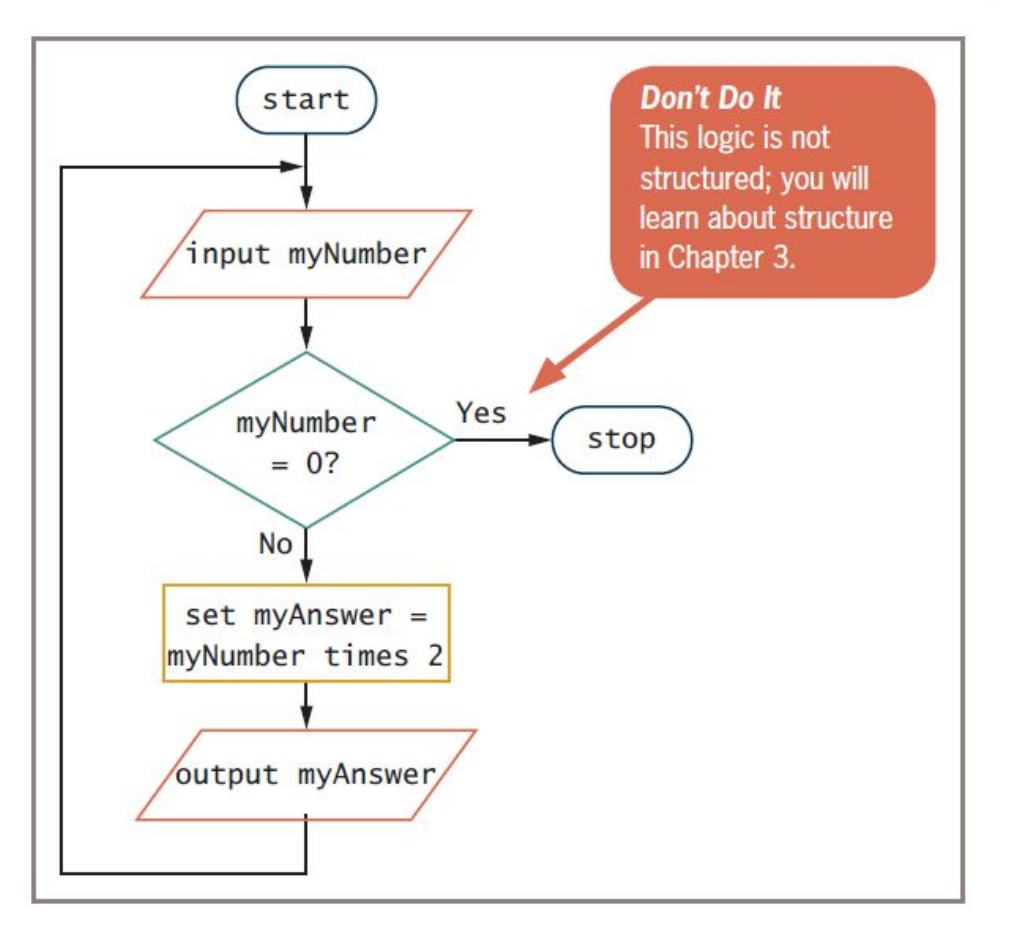

**Figure 1-9** Flowchart of number-doubling program with sentinel value of 0

# Using a Sentinel Value to End a Program (continued)

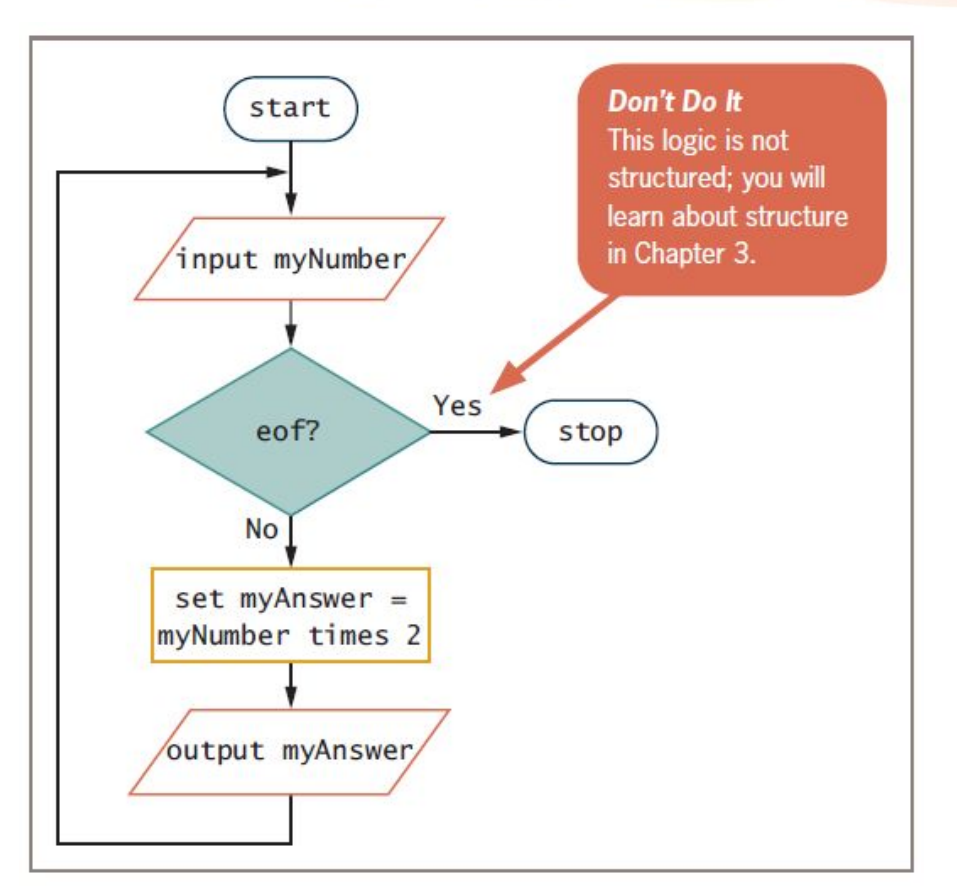

#### **Figure 1-10 Flowchart using eof**

# Understanding Programming and User Environments

- Many options for programming and user environments
	- Planning
		- Flowchart
		- Pseudocode
	- Coding
		- Text editors
	- Executing
		- Input from keyboard, mouse, microphone
	- Outputting
		- Text, images, sound

# Understanding Programming Environments

- Use a keyboard to type program statements into an editor
	- Plain **text editor**
		- Similar to a word processor but without as many features
	- Text editor that is part of an **integrated development environment** (**IDE**)
		- Software package that provides an editor, a compiler, and other programming tools

# Understanding Programming Environments (continued)

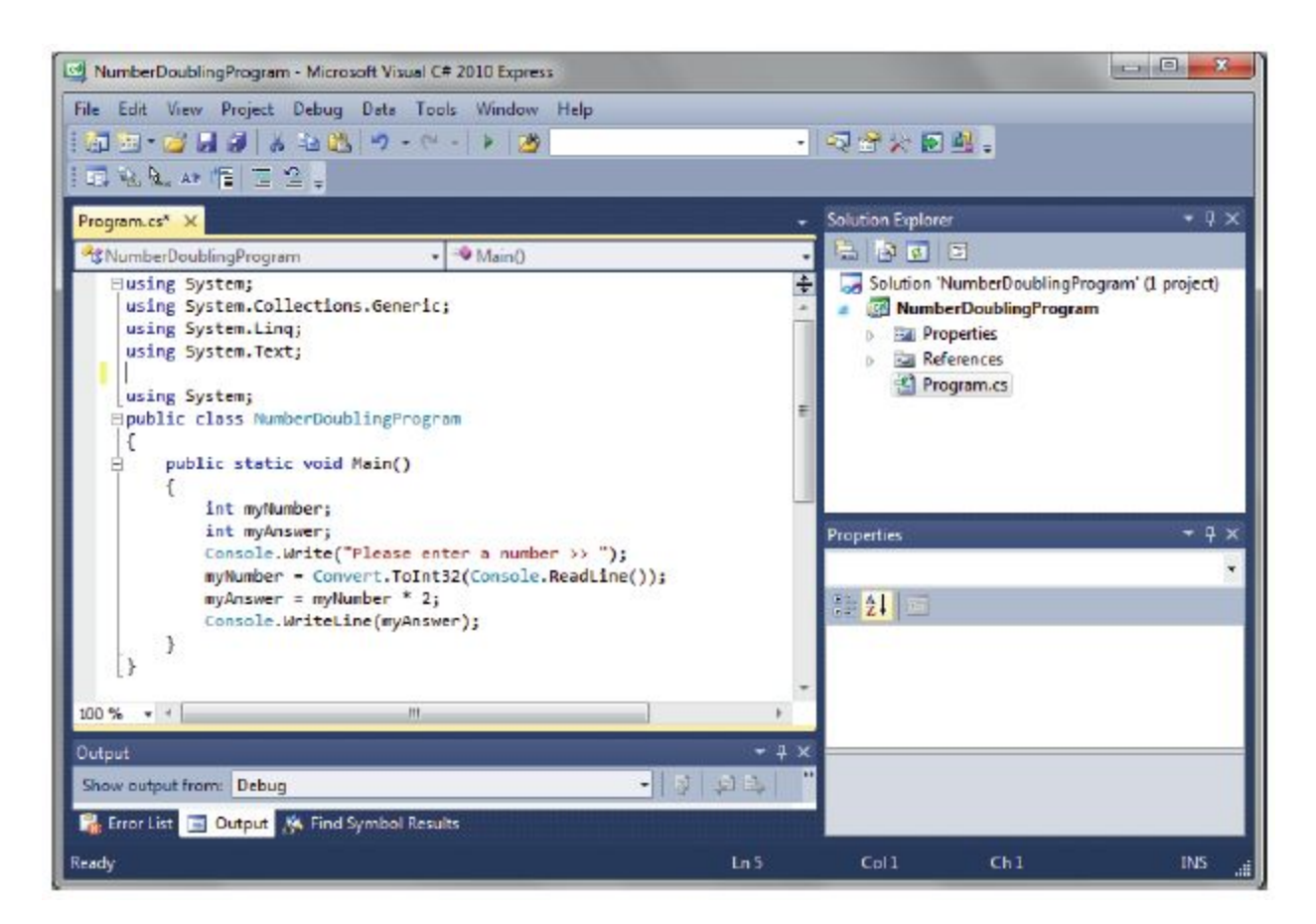

#### **Figure 1-12** A C# number-doubling program in Visual Studio

### Understanding User Environments

#### **• Command line**

– Location on your computer screen where you type text entries to communicate with the computer's operating system

### **• Graphical user interface** (**GUI**)

– Allows users to interact with a program in a graphical environment

# Understanding User Environments (continued)

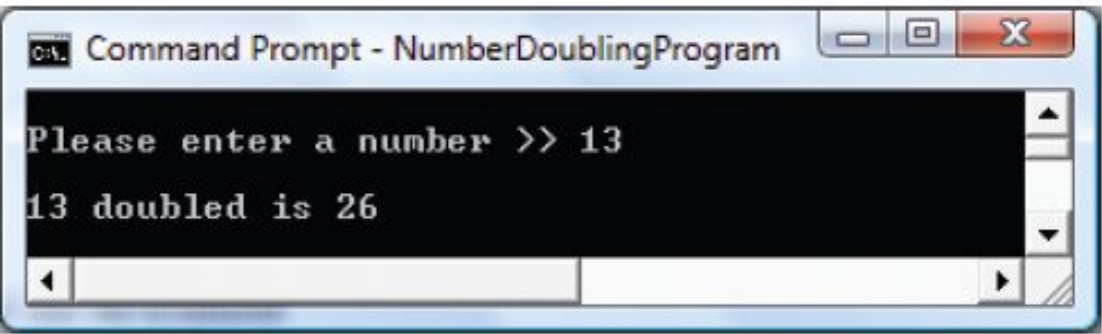

**Figure 1-13** Executing a number-doubling program in a command-line environment

# Understanding User Environments (continued)

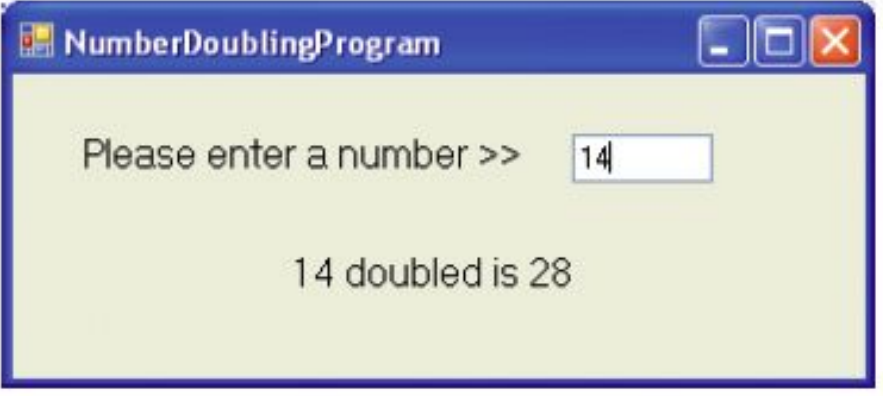

**Figure 1-14** Executing a number-doubling program in a GUI environment

# Understanding the Evolution of Programming Models

- People have been writing modern computer programs since the 1940s
- Newer programming languages
	- Look much more like natural language
	- Are easier to use
	- Create self-contained modules or program segments that can be pieced together in a variety of ways

# Understanding the Evolution of Programming Models (continued)

- Major models or paradigms used by programmers
	- **– Procedural programming**
		- Focuses on the procedures that programmers create
	- **– Object-oriented programming**
		- Focuses on objects, or "things," and describes their features (or attributes) and their behaviors
	- This text
		- Focuses on procedural programming techniques

### Summary

- Hardware and software accomplish input, processing, and output
- Logic must be developed correctly
- Logical errors are much more difficult to locate than syntax errors
- Use flowcharts, pseudocode, IPO charts, and TOE charts to plan the logic
- Avoid infinite loops by testing for a sentinel value
- Use a text editor or an IDE to enter your program statements